## **Informationspaket zur digitalen Inselschule**

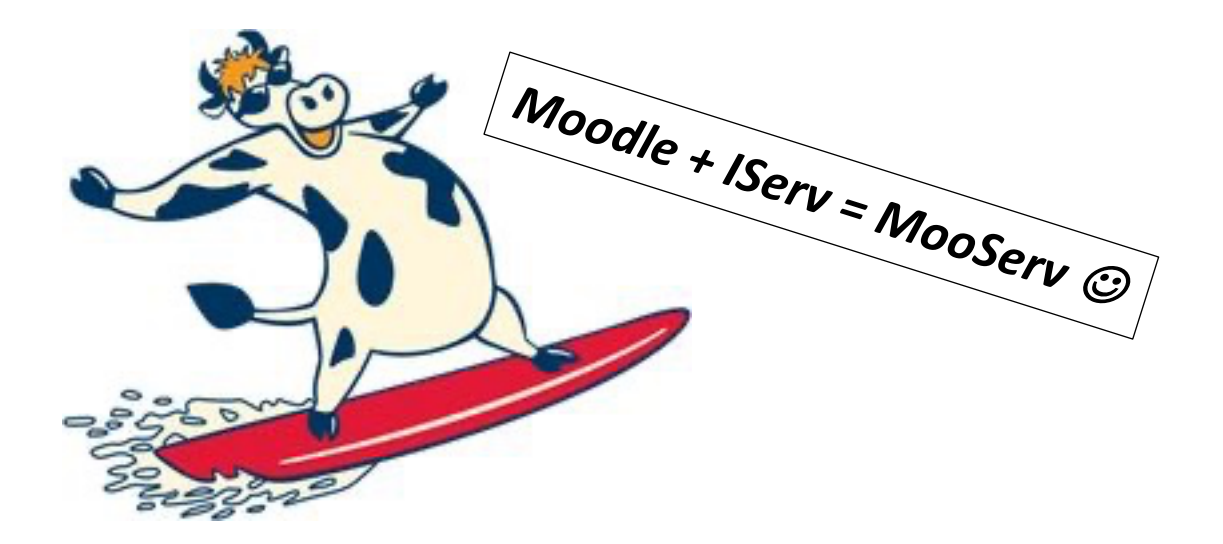

Liebe Schülerin/ lieber Schüler der Inselschule,

in diesem Informationspaket erhältst du wichtige Auskünfte zum digitalen Lernen und Arbeiten an unserer Schule. Dieses funktioniert über die beiden Systeme Moodle und Iserv.

Moodle (moodle.inselschule-fehmarn.de) nutzt du zum Lernen. Du findest hier Arbeitsmaterial im digitalen Klassenraum deiner Klasse oder in den Räumen deiner Kurse.

IServ (inselschule-fehmarn.org) ist für die Kommunikation und Organisation zuständig. Es bietet dir eine sichere E-Mail-Adresse für alle schulischen Belange, ein Videokonferenz-Tool sowie den Schulkalender und Klassenarbeitsplan.

§ Erstanmeldung auf IServ bei Moodle und halte dein Profil stets frei von überflüssigen Informationen. Bitte lies die folgenden Informationen und aktiviere dein Konto auf IServ. Registriere dich dann Halte dich an die Nutzer\*innenordnung! Bei Fragen oder technischen Problemen wendest du dich bitte zunächst an deine Klassenlehrkraft oder an mediensprechstunde@inselschule-fehmarn.org. Die Schülerinnen und Schüler der Mediensprechstunde helfen dir auch gern persönlich in der Schule weiter!  $\odot$ 

Viel Erfolg beim E-Learning!

## **Aktivierung des IServ-Kontos**

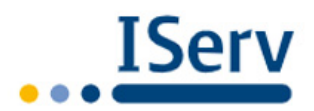

- 1. Starte auf einem Laptop oder PC einen Browser (Firefox; Safari; Internetexplorer; …).
- 2. Öffne die Adresse: https://inselschule-fehmarn.org
- 3. Gib deinen **Account-Namen** (vorname.nachname) und **vorläufiges Passwort** ein. Du erfährst diese Daten von deiner Klassenlehrkraft.
- 4. Gib ein eigenes Passwort ein und **schreib es dir z.B. im Wochenplaner auf**!
- 5. IServ kann jetzt auch über die **kostenlose App** (Android; iOS) genutzt werden.
- 6. In der App muss zunächst die Adresse des Schulservers angegeben werden: **inselschule-fehmarn.org** Anschließend wählst du die Schule und gibst wie bei der Browser-Anmeldung den

Accountnamen (z.B. maxi.mustermann) und abschließend das Passwort ein.

## **Anmeldung bei Moodle**

1. Besuche die Internetseite moodle.inselschule-fehmarn.de.

- 2. Klicke auf "Neues Konto anlegen".
- 3. Fülle alle erforderlichen Felder aus. Gib als E-Mail-Adresse deine @inselschule-fehmarn.org Adresse (IServ) ein. Die freiwilligen Angaben "Stadt" und "Land" lässt du bitte aus.
- 4. Klicke auf "Neues Nutzerkonto anlegen".
- Kennwort vergessen? Anmeldename / E-Mail Cookies müssen aktiviert sein! Kennwort Anmeldenamen merken Sind Sie zum ersten Mal auf dieser Webseite? Für den vollen Zugriff auf die Website brauchen Sie ein Nutzerkonto. Neues Konto anlegen? - Anmeldedaten wählen Anmeldename **O**  $\circledcirc$ - Anmeldename fehlt Kennwortregeln: mindestens 8 Zeichen, 1 Ziffer(n), 1 Kleinbuchstabe(n), 1 Großbuchstabe(n), 1 Sonderzeichen, z.B. \*, -, oder # Kennwort  $\mathbf{d}$ **Weitere Details** E-Mail-Adresse  $\bullet$ E-Mail-Adresse  $\mathbf 0$ (wiederholen) Vorname  $\mathbf 0$ Nachname  $\Omega$ Stadt Land Deutsc Abbrechen
- 5. WICHTIG: Es wurde eine Bestätigungsmail an dein IServ-Konto gesendet. Melde dich bei IServ an und klicke auf den Link in der E-Mail, um dein Moodle-Konto zu aktivieren.
- 6. Schreib deiner Klassenlehrkraft eine E-Mail mit der Bitte, dich dem digitalen Klassenraum deiner Klasse hinzuzufügen. Wenn du einen Wahlpflichtkurs belegst, wende dich auch an deine Lehrkraft dort.

### **Viel Spaß beim Moodlen!**  $\odot$

# **Du kannst dich nicht mehr bei Moodle anmelden?**

 $\Rightarrow$  Dann ist vermutlich dein Anmeldename oder dein Kennwort falsch.

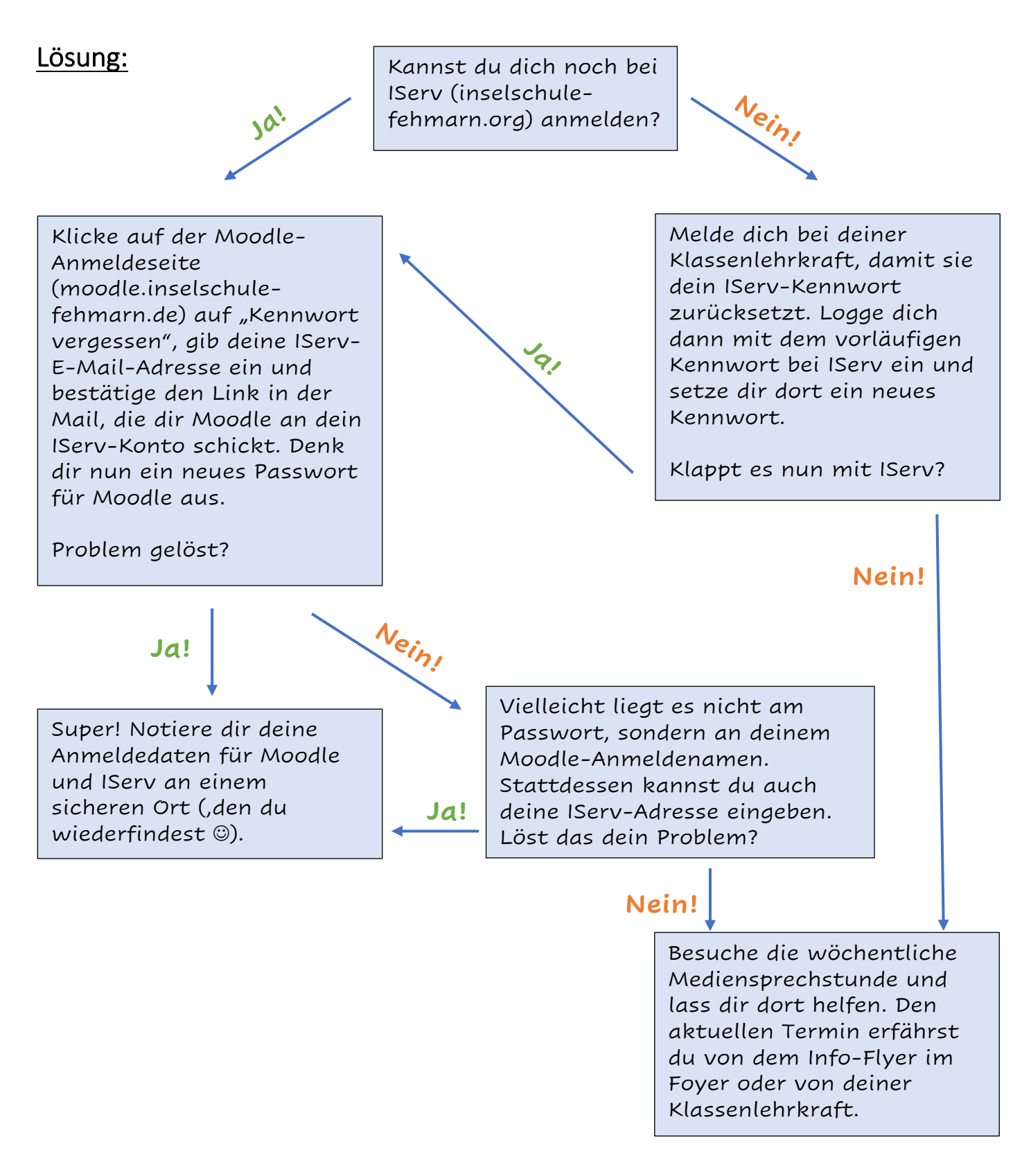

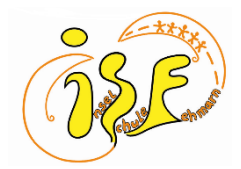

### **Moodle/ IServ – Nutzer\*innenordnung für Schüler\*innen**

1. Nutzungsberechtigt sind Schüler\*innen und Lehrkräfte sowie weitere Personen, die an der Inselschule Fehmarn beschäftigt sind. Der Zugang zu IServ und zu den digitalen Klassenzimmern auf Moodle wird durch deine Lehrkräfte geregelt.

2. Registriere dich bei Moodle. Verwende für Moodle deine schulinterne E-Mail-Adresse (…@inselschule-fehmarn.org).

3. Achte darauf, dass du in deinem Moodle-Profil keine Daten oder Beschreibungen von dir eingibst außer deinen Vor- und Nachnamen, deinen Benutzernamen sowie deine E-Mail-Adresse. Lasse Angaben zu den Rubriken "Stadt" und "Land" aus. Solltest du zu diesen Rubriken bereits Angaben gemacht haben, so lösche diese nachträglich.

4. Verhalte dich auf IServ und Moodle stets verantwortungsvoll: Poste oder verschicke keine Bilder oder Videos von dir oder anderen. Poste, verlinke oder verschicke keine gewaltverherrlichenden, pornographischen oder diskriminierenden Inhalte.

5. Die im Klassenraum geltenden Verhaltensregeln gegenüber deinen Mitschüler\*innen gelten auch bei Moodle und IServ: Geh wertschätzend, respektvoll und hilfsbereit mit deinen Mitschüler\*innen um und beachte die Feedbackregeln!

6. Melde dich mindestens einmal pro Woche bei IServ und bei Moodle an. Bei einer Schulschließung loggst du dich von Montag bis Freitag einmal täglich ein und informierst dich über neue E-Mails und Aufgaben. Halte die angegebenen Bearbeitungszeiträume ein.

7. Formuliere deine E-Mails höflich (Begrüßung, Anrede, Anliegen, Grußformel zum Abschied) und antworte auf Rückfragen.

8.Halte dich an das Urheberrecht: Achte das geistige Eigentum anderer (keine Plagiate)!

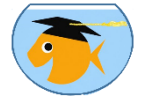

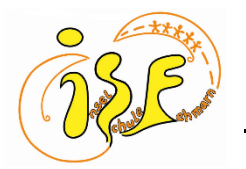

### **Nutzungsordnung BYOD (Bring Your Own Device)**

Liebe Schülerin, lieber Schüler,

als Schule möchten wir dich dabei unterstützen, den verantwortungsvollen Umgang und das produktive Arbeiten mit einem mitgebrachten digitalen Endgerät zu üben. Das Mitbringen eines solchen Endgerätes ist jedoch freiwillig und keine Voraussetzung für den Unterricht an unserer Schule. Wenn du in der Schule mit einem privaten Laptop oder Tablet lernen möchtest, musst du dich an die folgenden Regeln halten. Mit ihrer Unterschrift bestätigen Schüler\*innen und Erziehungsberechtigte die Zustimmung zu diesen Regeln. Anderenfalls ist die Nutzung privater Geräte in der Schule nicht zulässig.

- 1. Du darfst das mitgebrachte Endgerät nur zu schulischen Zwecken nutzen. Bitte verstehe es als digitalen Hefter für deine Unterrichtsfächer, dessen Inhalte du deinen Lehrkräften zu unterrichtlichen Zwecken oder aus pädagogischen Gründen bei Bedarf zugänglich machst.
- 2. Deine Lehrkräfte dürfen die Nutzung des Endgerätes jederzeit für ihren eigenen Unterricht untersagen. Du hast kein Anrecht auf die Nutzung.
- 3. Du sicherst dein mitgebrachtes Endgerät durch ein Passwort und/ oder durch Face bzw. Touch-ID vor dem Zugriff durch Unbefugte.
- 4. Du achtest auf einen ausreichenden Akkustand deines Endgeräts und auf genügend freien Speicherplatz. Solltest du dein Gerät bzw. das Aufladen einmal vergessen, nimmst du analoge Schreibmaterialien mit in die Schule. Du darfst dein Gerät nicht in der Schule aufladen.
- 5. Das Endgerät ist grundsätzlich lautlos eingestellt. Für das Abspielen von Ton und Video empfehlen wir einfache, kostengünstige Kopfhörer.
- 6. Für das zeiteffiziente Arbeiten mit deinem Gerät bist du selbst verantwortlich. Zu empfehlen ist die Nutzung einer Tastatur oder eines elektronischen Stiftes.
- 7. Die Datenübertragung zwischen den Geräten (z.B. "AirDrop") ist nur nach Aufforderung durch die Lehrkraft oder auf Nachfrage erlaubt.
- 8. In den Pausen darf das Gerät nur genutzt werden, wo es die Schulordnung in ihrer aktuell gültigen Form gestattet.
- 9. Die Inselschule stellt derzeit kein freies WLAN. Eventuell anfallende Kosten für mobile Daten müssen von dir selbst getragen werden. Grundsätzlich ist die Nutzung des Internets nur für unterrichtliche Zwecke vorgesehen.
- 10. Halte dich an Persönlichkeits- und Urheberrechte sowie den Jugendschutz. Das bedeutet:
	- a. Du darfst keine Fotos bzw. Videos von Personen erstellen und/ oder verbreiten.
		- b. Unterricht darf nicht durch Bild und/ oder Ton aufgezeichnet werden.
		- c. Es darf kein urheberrechtlich geschütztes Material heruntergeladen bzw. verbreitet werden. Begehe keine Plagiate, indem du die Leistung anderer Personen für deine eigene ausgibst.
	- d. Du darfst keine diskriminierenden, gewaltverherrlichenden, pornografischen oder rassistischen Inhalte aufrufen, speichern oder verbreiten.
- 11. Wenn du die genannten Regeln missachtest, kann die Lehrkraft das Endgerät zeitlich begrenzt einziehen. Ein schwerer oder wiederholter Verstoß kann dazu führen, dass du in der Schule kein privates Endgerät mehr nutzen darfst, und wird ggf. zur Anzeige gebracht!

#### Generell gilt:

 $\overline{a}$ 

- Die Schule haftet weder für Diebstahl, Verlust und/ oder Beschädigung noch für die Datensicherheit privater Geräte.
- Die Schule übernimmt für die Angebote und Inhalte Dritter, die über das Gerät abgerufen werden, keine Verantwortung.
- Die Verantwortung für die Nutzung liegt bei den Schülerinnen und Schülern.

\_\_\_\_\_\_\_\_\_\_\_\_\_\_ \_\_\_\_\_\_\_\_\_\_\_\_\_\_\_\_\_\_

Hiermit stimme ich, \_\_\_\_\_\_\_\_\_\_\_\_\_\_\_\_\_\_\_\_\_\_\_\_\_\_\_\_, den obengenannten BYOD-Nutzungsbedingungen der Inselschule Fehmarn zu. Ich verstehe die Regeln und werde mich an sie halten.

 $\_$ (Datum) (Unterschrift Schüler\*in)

Als Erziehungsberechtige\*r habe ich/ haben wir die Nutzungsbedingungen gelesen und erkenne/n sie an.

(Datum) (Unterschrift Erziehungsberechtigte\*r)